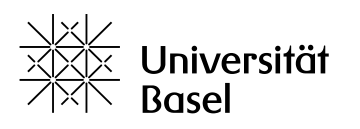

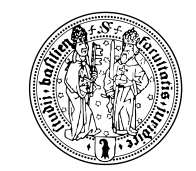

# **Merkblatt Open Access an der Juristischen Fakultät Basel**

# **Was ist Open Access?**

Open Access bezeichnet den freien weltweiten Zugang zu wissenschaftlichen Publikationen über das Internet, damit Interessierte aus der Forschung und der allgemeinen Öffentlichkeit Forschungsergebnisse ohne jegliche Barrieren nutzen können. Neben dem Ziel der einfachen Nutzung zielt Open Access zudem auf eine erhöhte Transparenz sowie Qualitäts- und Kostenkontrolle des wissenschaftlichen Publikationswesens. Für Forschende ermöglicht Open Access eine zusätzliche, z.T. schnellere Verbreitung und höhere Sichtbarkeit ihrer Publikationen.

Open Access wird von Wissenschaftsorganisationen, Hochschulen und Bibliotheken rund um die Welt unterstützt.

Es gibt insbesondere zwei Wege, Publikationen Open Access zugänglich zu machen:

- Eine vollständige Fassung der konventionellen Veröffentlichung wird in einem geeigneten Online-Repositorium hinterlegt, damit sie nach einer Embargozeit offen zugänglich gemacht werden kann (Grün-Open-Access).
- Die Publikation erscheint unter einer Creative-Commons-Lizenz in einer reinen Open-Access-Zeitschrift oder als Open-Access-Buch (Gold-Open-Access)

# **Rahmenbedingungen in der Schweiz**

swissuniversities und die Schweizerische Hochschulkonferenz haben eine nationale Open-Access-Strategie für die Schweiz und einen entsprechenden Aktionsplan verabschiedet, mit dem Ziel bis 2024 "alle mit öffentlichen Geldern finanzierten wissenschaftlichen Publikationen im Internet frei zugänglich" zu machen.

Der Schweizerische Nationalfonds (SNF) hat sich zum Ziel gesetzt, dass alle Publikationen der geförderten Projekte bis 2020 zu 100% Open Access zugänglich sind, entweder als Gold-Open-Access oder Grün-Open-Access-Veröffentlichung. Bei Grün-Open-Access-Publikationen wird erwartet, dass Artikel nach 6 Monaten, Bücher nach 12 Monaten zugänglich gemacht werden. Zusätzlich zu der Projektförderung bietet der SNF für Gold-Open-Access eine Publikationsförderung. Förderbeiträge für Gold-Open-Access-Buchpublikationen können auch beantragt werden, wenn man kein SNF-Projekt hat. Dazu zählen die Veröffentlichung von Dissertationen und Habilitationen.<sup>1</sup>

<sup>1</sup> https://oa100.snf.ch/de/home-de/

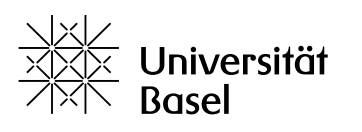

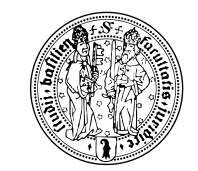

#### **Rahmenbedingungen der Universität Basel**

Die Universität Basel hat 2019 ihre Open–Access-Policy aktualisiert. Danach werden alle Mitglieder der Universität verpflichtet, ihre wissenschaftlichen Publikationen zumindest als Grün-Open-Access-Publikationen innerhalb des bestehenden rechtlichen Rahmens frei zugänglich zu machen. $2$ 

Für Grün-Open-Access steht das Repositorium edoc zur Verfügung. Über edoc werden die Einträge in der Forschungsdatenbank zusammen mit den von den Verlagen erlaubten Volltexten der Publikationen und unter Einhaltung der von den Verlagen verlangten Embargozeiten weltweit verfügbar gemacht. Zudem können die Publikationen, inklusive der Links auf die Volltexte, auf den Publikationslisten der persönlichen Webseiten der Universität Basel veröffentlicht werden.

Für Gold-Open-Access steht Forschenden ein ergänzender Publikationsfonds für Zeitschriftenartikel und Buchbeiträge zur Verfügung, falls sie nicht über den Schweizerischen Nationalfonds oder andere Förderer eine Publikationsunterstützung haben oder beantragen können<sup>3</sup>

Das Open-Science-Team der Universitätsbibliothek bietet den Support für alle Fragen zu Open-Access-Publikationen.

# **Open Access und Rechtswissenschaften**

In den Rechtswissenschaften gibt es aktuell nur wenige Gold-Open-Access-Zeitschriften<sup>4</sup> und nur wenige Verlage haben klare Regelungen für Zweitveröffentlichungen. D.h. bei den meisten Verlagen muss für jede einzelne Publikation das Recht zur Open-Access-Publikation abgeholt werden. Diese Abklärung kann seitens der UB Basel erfolgen, sobald ein Volltext und idealerweise der Verlagsvertrag vorliegt. Dafür müssen die Texte gemeinsam mit dem Eintrag der Literaturangaben in der Forschungsdatenbank<sup>5</sup> der Universität Basel hochgeladen werden. Je nach den gewährten Rechten werden die entsprechenden Textversionen, mit den verlangten Embargozeiten und Verweisen auf die Verlagswebseite zugänglich gemacht. Wenn keine Rechte

<sup>2</sup> Open-Access-Policy, Universität Basel:

https://ub.unibas.ch/fileadmin/user\_upload/universitaetsbibliothek/Universitaetsbibliothek/1\_Service/Open\_S cience/1\_Open-Access/OA\_Policy\_UNIBasel\_20191008\_final.pdf

<sup>3</sup> Siehe hierzu: www.openaccess.unibas.ch

<sup>&</sup>lt;sup>4</sup> In der Schweiz ist die Open-Access-Zeitschrift «sui generis» etabliert, https://sui-generis.ch/. Siehe die Vorstellung weiterer Beispiele aus dem deutschsprachigen und internationalen Kontexten auf https://open-access.net/informationen-fuer-verschiedene-

faecher/rechtswissenschaft. Die Webseite open-access-net wird von öffentlichen Institutionen, insbesondere wissenschaftlichen Bibliotheken aus Deutschland, Österreich und der Schweiz gepflegt.

<sup>5</sup> https://forschdb2.unibas.ch/inf2/c/

<sup>(</sup>Version 1 vom 30.11.2020)

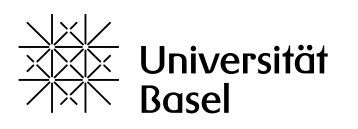

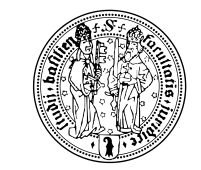

zur Zweitveröffentlichung gegeben werden, werden nur die Literaturangaben ohne Volltext öffentlich zugänglich gemacht.

Daher wird für Forschende der Rechtswissenschaften empfohlen<sup>6</sup>:

- 1.) bei Vertragsabschluss die Rechte zur Zweitveröffentlichung festzuhalten. Analog zu den Vorgaben des Schweizerischen Nationalfonds und den Vorgaben der Universität Basel ist empfohlen, das Recht einzuholen die Verlagsversion der Bücher nach 12 Monaten und die Verlagsversion von Zeitschriftenartikeln respektive Buchkapiteln nach 6 Monaten auf dem institutionellen Repositorium edoc zugänglich machen zu können $^7$ .
- 2.) immer den Volltext der Verlagsversion sowie, wenn vorhanden, das letzte Manuskript in der Forschungsdatenbank hochzuladen.

(Version 1 vom 30.11.2020)

 $6$  Für Publikationen, die aufgrund ihrer Praxisrelevanz nach den für die Rechtswissenschaften spezifischen Prozessen entstehen, insbesondere juristische Kommentare, die in enger Zusammenarbeit der Fachverlage, der Herausgeberschaft und der Autorenschaft entstehen, kann die bewährte Praxis, wonach die Autorenverträge regelmässig kein Zweitnutzungsrecht vorsehen, beibehalten werden.

 $7$  Textvorschlag: Die Autorin / Der Autor ist ermächtigt, den Text nach Ablauf einer Embargofrist von [6 Monaten für Artikel und Buchkapitel / 12 Monaten für Bücher] nach der Erstveröffentlichung durch den Verlag, öffentlich zugänglich zu machen[, im institutionellen Repositorium und über persönliche elektronische Plattformen]. Der Verlag stellt der Autorin/dem Autor zu diesem Zweck innert 4 Wochen nach der Erstpublikation die Verlagsversion des Textes zu [im Sinne der Zitierfähigkeit und der visuellen Unverkennbarkeit].

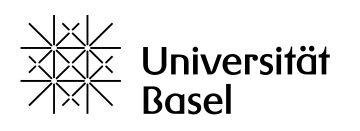

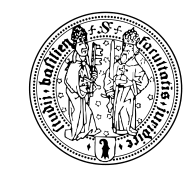

# **Vorgehen bei Grün-Open-Access-Publikationen**

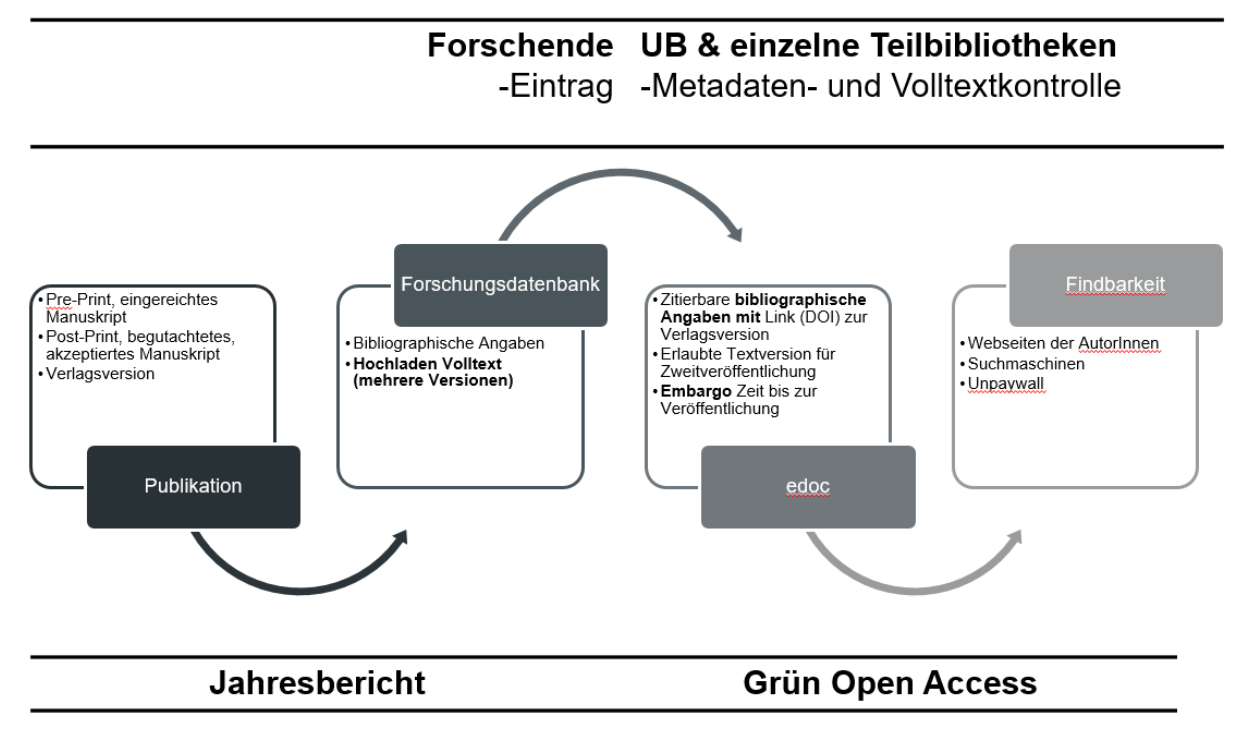

Die Eingabe Ihrer bibliografischen Angaben sowie das Hochladen Ihrer Texte erfolgt über die Forschungsdatenbank der Universität Basel. Für Grün-Open-Access-Publikationen steht schliesslich das institutionelle Repositorium edoc zur Verfügung. edoc bezieht die Daten direkt über die Forschungsdatenbank. In edoc werden alle Angaben und Rechte geprüft und entsprechend festgehalten.

#### Eingabe Forschungsdatenbank

- 1.) Loggen Sie sich bitte mit Ihren Uni-Basel-Angaben in der Forschungsdatenbank ein: https://forschdb2.unibas.ch/inf2/c/search.php .
- 2.) Wählen Sie bitte in der Rubrik links unter Publications «add new» aus.
- 3.) Wählen Sie dann bitte aus der Liste möglicher Publikationen die für Sie passende Vorlage für einen Publikationstyp aus und klicken Sie auf «create new».

Für die Rechtswissenschaften passen insbesondere folgende Publikationstypen:<sup>8</sup>

- Journal Article
- Journal Item
- Book Item
- Authored Book

<sup>&</sup>lt;sup>8</sup> Für die gesamte Liste der möglichen Publikationstypen siehe: https://ub.unibas.ch/de/openscience-publizieren-digitale-forschung/edoc/

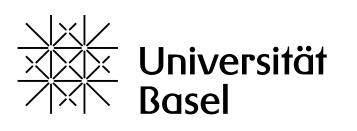

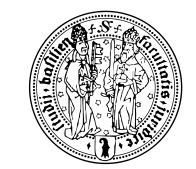

- Edited Book

**Hinweis:** Die Publikationstypen der Forschungsdatenbank der Universität Basel sind allgemein und bilden evtl. nicht 100% die Bezeichnungen der jeweiligen Fachbereiche ab.

- Journal Item: Hier sind auch Urteilsanmerkungen gemeint.
- Book Item: Hier sind auch juristische Kommentare gemeint.

**Hinweis**: Herausgeberschaften von ganzen Reihen werden in der Forschungsdatenbank nicht als Publikation, sondern als «Achievements» unter «Projekte» erfasst.

- 4.) Füllen Sie bitte die relevanten Felder aus.
- 5.) Laden Sie bitte am Ende des Formulars, in der Rubrik «Full text Upload» Ihren Text hoch. Wählen Sie dann bitte aus: «Save full text & accept the edoc Deposit Licence".
- 6.) Wenn Sie einen Vertrag bzw. individuelle Vertragsvereinbarungen haben, laden Sie diese bitte auch hoch oder kontaktieren Sie bitte die UB unter openaccess@unibas.ch
- 7.) Drücken Sie zum Abschluss bitte auf «Save and Publish». Die Angaben werden dann über Nacht an das institutionelle Repositorium edoc überspielt.

# Bearbeitung edoc

8.) Die Bibliothek prüft die Angaben sowie die Zweitveröffentlichungsmöglichkeiten für den Text und stellt die evtl. Embargozeit ein. Der Text wird nach Ablauf der Frist automatisch freigeschaltet. Wenn keine Rechte zur Zweitveröffentlichung erhalten wurden, werden die Texte nicht freigeschaltet. Sie müssen Ihrerseits dazu nichts Weiteres machen oder löschen.

# **Publikationslisten auf Ihrer Webseite**

Sie können die von Ihnen in der Forschungsdatenbank eingegebenen Publikationen jederzeit für Publikationslisten in verschiedenen Formaten exportieren, entweder direkt über die Forschungsdatenbank oder über edoc.<sup>9</sup>

Die Einträge von edoc können zusätzlich, inklusive der Links zu den Volltexten, auch auf den persönlichen und institutionellen Universitätswebseiten publiziert werden. In easyWeb steht dazu das Element «Publication List» zur Verfügung.<sup>10</sup> Darüber werden automatisch die Publikationen aus edoc aufgelistet, oder es kann eine Auswahl von Publikationen aus edoc zusammengestellt werden.

<sup>&</sup>lt;sup>9</sup> In der Forschungsdatenbank haben Sie eine Exportmöglichkeit für Word, Excel und die Formate der gängigen Literaturverwaltungsprogramme. Via edoc haben Sie eine Exportmöglichkeit für eine Vielzahl der Formate der Literaturverwaltungsprogramme.

<sup>10</sup> https://easyweb.unibas.ch/de/anleitungen/publikationen-modul/

<sup>(</sup>Version 1 vom 30.11.2020)

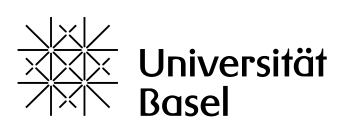

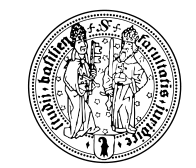

- Je nach Einstellung können alle oder ausgewählte Publikationen von Personen oder Instituten aufgelistet werden.
- Bei Bedarf kann durch die Verwendung des Elements *Publication List* pro gewünschtem Publikationstyp eine Gliederung der Publikationen gemäss der Fachkonventionen und individuellen Vorstellungen gemacht werden. Die jeweilige Überschrift kann frei vergeben werden.
- Der Zitationsstil kann aus einer umfangreichen Liste ausgewählt werden. Für die Rechtswissenschaften stehen hier u.a. juristische Zitationsstile aus Deutschland und der Schweiz zur Verfügung,  $z.B.^{11}$ 
	- Juristische Zitierweise, Schweizer<sup>12</sup>, basierend auf Ryser Büschi/Schlegel/Pflaum, Juristische Arbeiten erfolgreich schreiben und präsentieren, 2nd ed., Zurich 2017 (ISBN 978-3-7255-7612-8).
	- ZitierGuide: Leitfaden zum fachgerechten Zitieren in rechtswissenschaftlichen Arbeiten (Roger Müller) (German - Switzerland)<sup>13</sup>

Bei der automatischen Erstellung der Literaturangaben aus edoc kann der Zitationsstil nicht manuell angepasst werden. Es kann bei Bedarf aber pro Element neu ein Zitationsstil ausgewählt werden. Mit weiteren Textfeldern können bei Bedarf manuell erstellte Literaturangaben ergänzt werden.

**Hinweis**: Bislang können Achievements nicht automatisch auf der Webseite eingefügt werden. D.h. Herausgeberschaften für Reihen müssten mit einem zusätzlichen Textelement per Hand zusätzlich ergänzt werden.

Detaillierte Anleitungen finden Sie auf den Webseiten der universitären IT-Services und bei Fragen helfen Ihnen weiter:

- Zu easyWeb allgemein und dem Element Publikationsliste: support-its@unibas.ch
- Zu Problemen bei der Darstellung der Publikationen aus edoc: openaccess@unibas.ch

 $11$  Eine Übersicht über die möglichen Zitierstile des Citation Style Repositories (ca. 9500 Stile) finden Sie unter diesem Link: https://editor.citationstyles.org/about/

 $12$  Informationen und Beispiele für den Stil finden Sie unter folgendem Link: https://editor.citationstyles.org/styleInfo/?styleId=http%3A%2F%2Fwww.zotero.org%2Fstyles%2Fj uristische-zitierweise-schweizer

 $13$  Informationen und Beispiele für den Stil finden Sie unter folgendem Link: https://editor.citationstyles.org/styleInfo/?styleId=http%3A%2F%2Fwww.zotero.org%2Fstyles%2Fz itierguide-leitfaden-zum-fachgerechten-zitieren-in-rechtswissenschaftlichen-arbeiten

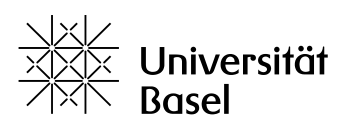

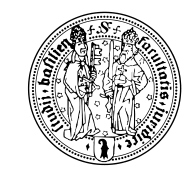

#### **Links und Kontakte:**

**Universität Basel Open Access:** openaccess.unibas.ch; openaccess@unibas.ch

**Universität Basel Forschungsdatenbank:** https://www.unibas.ch/de/Forschung/Forschen-in-Basel/Forschungsdatenbank.html

**Universität Basel Webseiten:** https://easyweb.unibas.ch/de/anleitungen/publikationen-modul/ (Publikationslisten)

**Schweizerischer Nationalfonds:** https://oa100.snf.ch/de/home-de/

**swissuniversities:** https://www.swissuniversities.ch/themen/digitalisierung/open-access

**Akademien der Wissenschaften:** http://www.akademien-schweiz.ch/index/Schwerpunkte/Open-Science.html

**Open-Access-Informationen allgemein & für Rechtswissenschaften:** https://openaccess.net/informationen-fuer-verschiedene-faecher/rechtswissenschaft